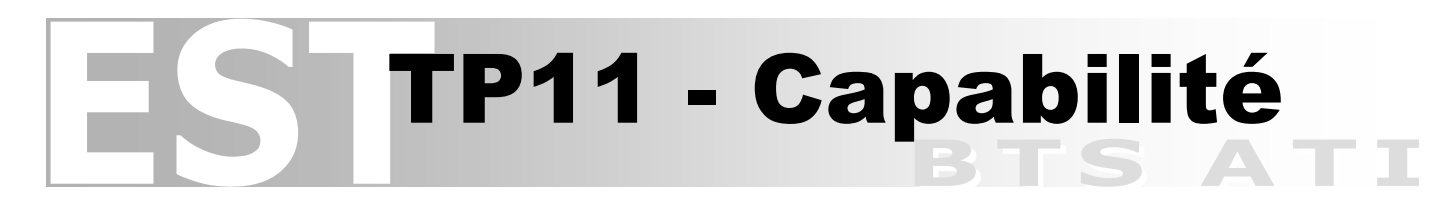

## **Présentation de la problématique technique**

#### **Contexte**

L'entreprise « Éon – Usinage » produit depuis plusieurs années déjà des pièces usinées de moyenne série. Elle a recours au contrôle statistique pour d'évidentes raisons d'économie. Elle applique donc la méthode S.P.C. De plus elle est certifiée ISO 9000 V2015.

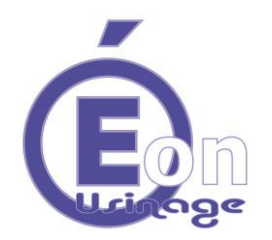

Elle vient de faire l'acquisition d'un centre d'usinage à commande numérique (voir figure 1). Elle souhaite l'inclure et l'implanter dans un îlot de production afin d'augmenter la capacité de production de celui-ci qui est donc, comme les autres îlots, sous contrôle statistique.

## **Problème posé**

L'îlot est composé d'un tour à commande numérique, d'une perceuse à colonne et d'un autre centre d'usinage, tous certifiés « capables » pour une production avec contrôle par échantillonnage.

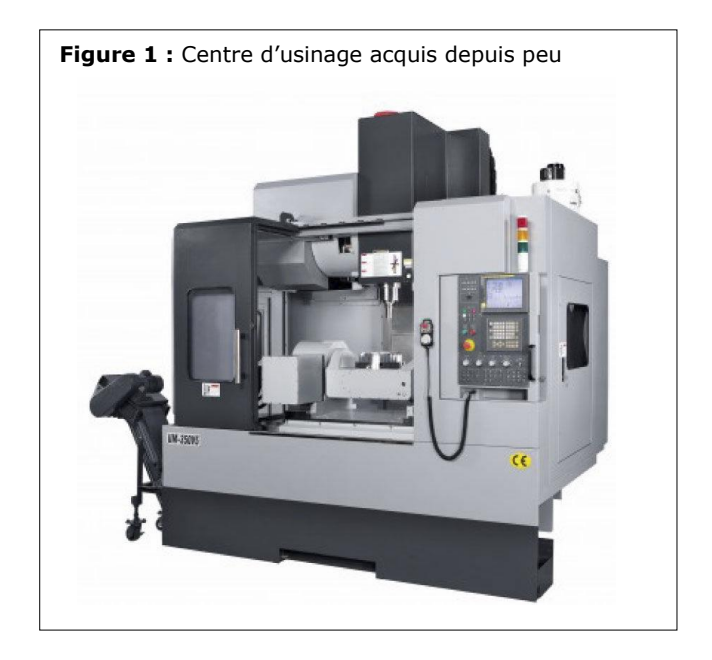

L'implantation de ce nouveau centre d'usinage impose, pour respecter les procédures du système qualité ISO 9000, de qualifier le nouveau moyen de production.

### **Objectif fixé**

Vous faites partie du service qualité de cette entreprise et on vous a demandé, en accord avec le système qualité en vigueur, de qualifier cette nouvelle machine.

Vous devez donc mettre en œuvre la démarche qui vise à calculer les indices de capabilité machine afin de passer à la phase suivante de la démarche S.P.C. en vigueur pour cet îlot. La limite en vigueur fixée dans l'entreprise pour les indicateurs de capabilité est **1,33**.

### **Condition de la qualification**

- La pièce fabriquée pour la qualification est un raccord en acier représentatif de la qualité dimensionnelle usuelle dans l'îlot dans lequel sera implanté le nouveau centre d'usinage (voir figure 2). Son dessin de définition de produit partiel est coté selon la norme G.P.S. (voir DT02).
- La présérie de pièces échantillons possède une population de 48 pièces.
- La caractéristique qualificative est la spécification géométrique (voir DT02) :

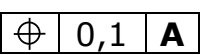

 La capabilité est déterminée avec la méthode S.P.C. détaillée dans les documents ressource.

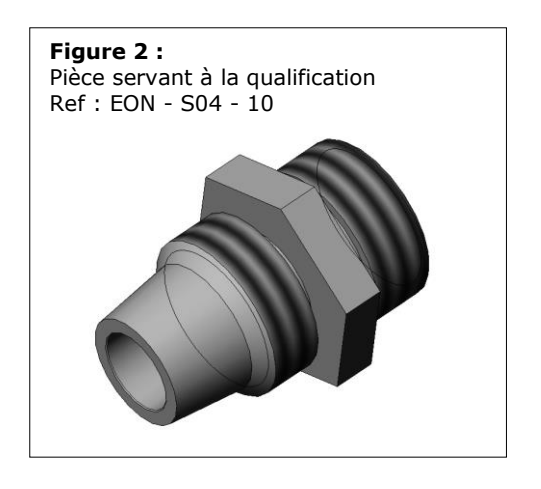

# TP11 - Capabilité

## **Modalités de réalisation du TP**

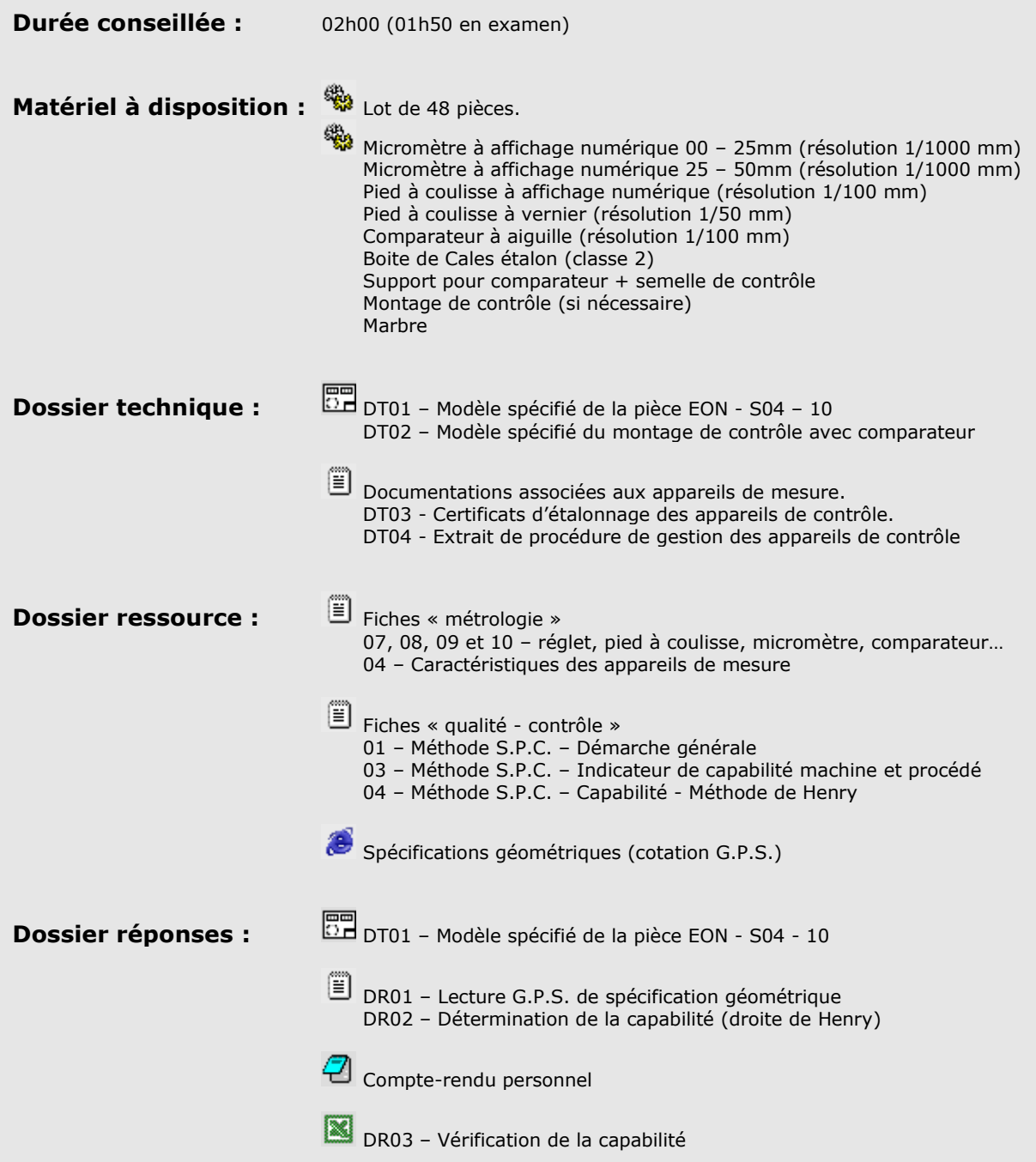

Τ

# TP11 - Capabilité

# **Démarche de résolution**

#### **I - Analyse de la caractéristique de contrôle**

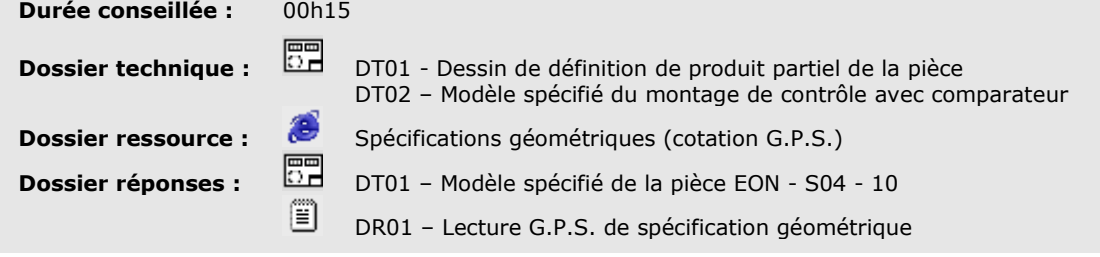

- Consulter le dossier technique et le dossier ressource.
- Identifier la caractéristique qualificative sur le DT01 en surlignant tous les éléments graphiques la définissant.
- Compléter le DR01 : fiche de lecture GPS de la caractéristique qualificative afin de l'expliquer.

*Une correction vous sera fournie à l'issue de cette étape par votre professeur.*

## **II – Choix et justification de l'appareil de contrôle**

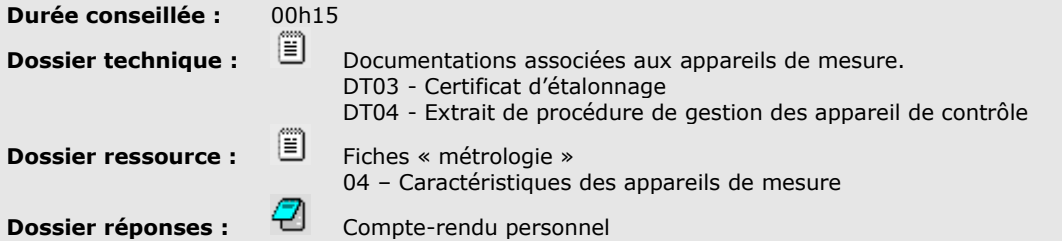

- Consulter le dossier technique et le dossier ressource.
- Choisir et justifier le choix de l'appareil de contrôle qui servira aux mesures des pièces.

## **III – Prises de mesures**

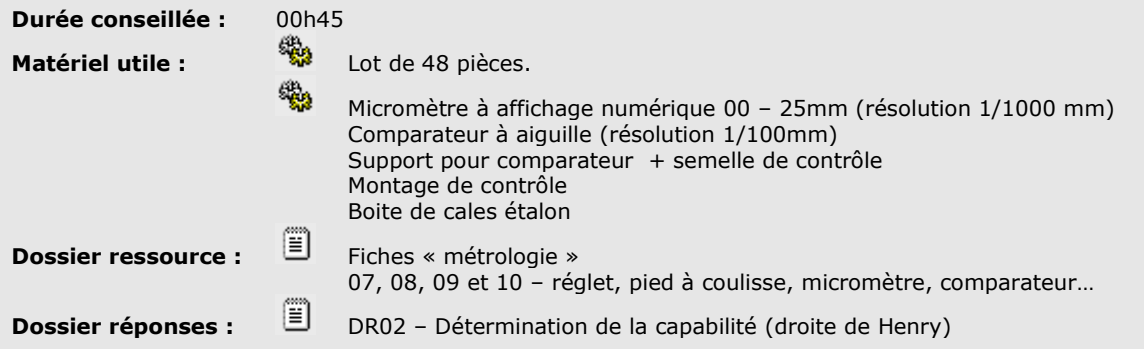

- Consulter le dossier ressource.
- Mettre en ordre de marche votre appareil de contrôle (Etalonner le « 0 », vérifier sur une valeur de référence…).
- Mesurer les pièces échantillon.
- Consigner dans le tableau du DR02, les valeurs mesurées.

# TP11 - Capabilité

## **IV – Détermination des indicateurs de capabilité**

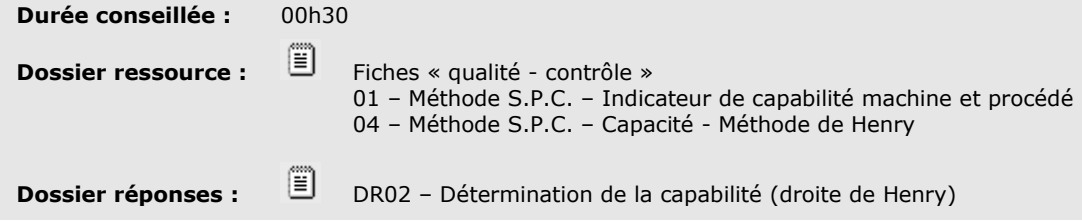

- Suivre les intructions de votre ressource (fiche 13) afin de déterminer graphiquement sur le DR02, la moyenne estimée et l'écart type estimé.
- Calculer à l'aide de votre ressource (fiche 11), les deux indicateurs de capabilité du centre d'usinage. Consigner vos calculs et vos résultats sur le DR02.

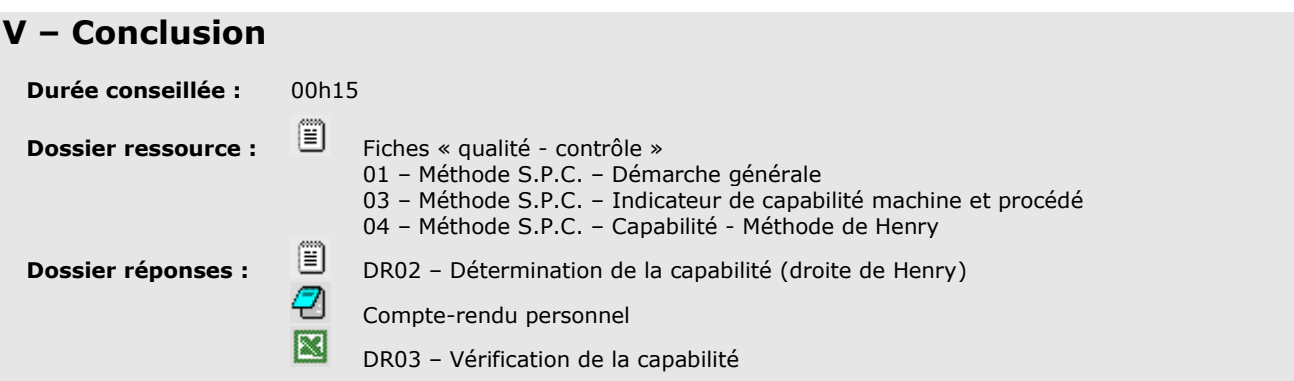

- Reformuler la problématique à votre professeur.
- Formuler les éléments importants de la démarche de résolution.
- Rappeler ce que représente la capabilité d'une machine. Rappeler le seuil permettant la qualification d'une machine.
- Au regard des valeurs obtenues pour le Cm et le Cmk, établir votre conclusion sur la capabilité du centre d'usinage.
- Indiquer des éléments clef, sur lesquels s'appuient la démonstration de la capabilité de la nouvelle machine. Identifier des éléments de doute ou de discussion possible sur la véracité de la démonstration. Proposer des points de procédure à mettre en place ou vérifier afin d'éliminer ces doutes.
- Vous pourrez à ce titre et si vous le souhaitez et avez le temps, vérifier votre précision graphique en remplissant le DR03 sur tableur.